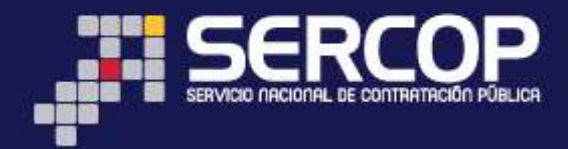

# MANUAL OPERATIVO **FERIAS INCLUSIVAS**

# DIRIGIDO A ENTIDADES CONTRATANTES

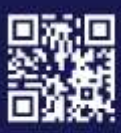

www.sercop.gob.ec

Matriz: Av. de los Shyris 21-20 y El Telégrafo, Edificio SERCOP<br>Centro Nacional de Capacitación: Jorge Washington E4-53 y Amazonas<br>Teléfonos: 02 2440 050 / 02 2268 685 / 1800 - 32 66 77<br>Quito - Ibarra - Ambato - Manta - Gu

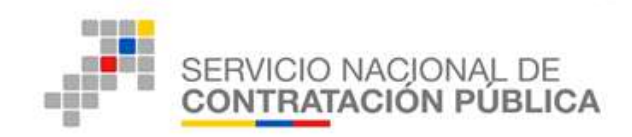

# **Contenido**

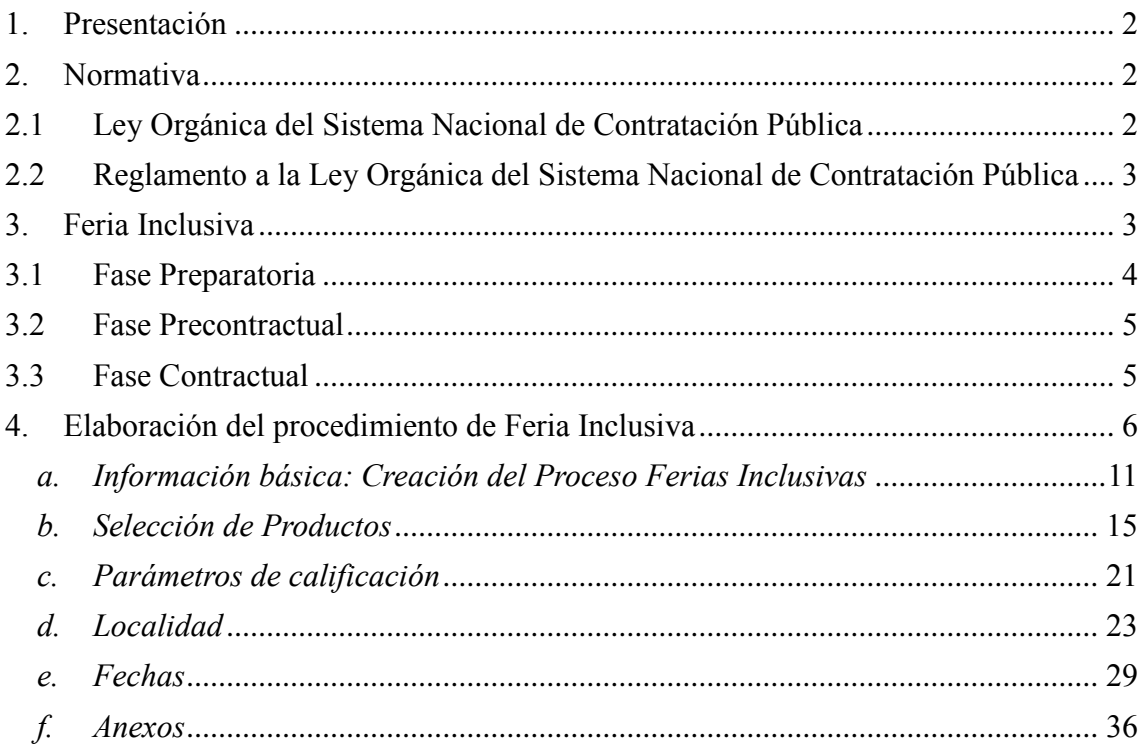

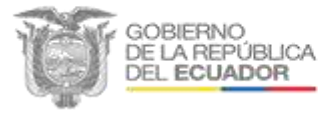

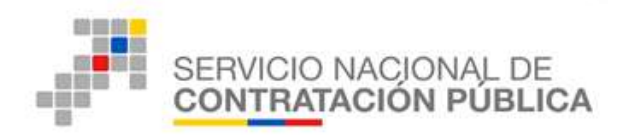

# <span id="page-2-0"></span>**1. Presentación**

El presente manual ha sido elaborado con el objeto de dar a conocer el procedimiento operativo para la elaboración de Ferias Inclusivas; contempla la normativa relacionada y las directrices necesarias para la utilización de la Herramienta Informática, que deberá aplicarse para la publicación del proceso.

# <span id="page-2-1"></span>**2. Normativa**

# <span id="page-2-2"></span>**2.1 Ley Orgánica del Sistema Nacional de Contratación Pública**

*Art. 6 numeral 13. Feria Inclusiva.-* "Evento realizado al que acuden las Entidades Contratantes a presentar sus demandas de bienes y servicios, que generan oportunidades a través de la participación incluyente, de artesanos, micro y pequeños productores en procedimientos ágiles y transparentes, para adquisición de bienes y servicios, de conformidad con el Reglamento".

*Art. 59-1.- Feria Inclusiva.-* "La Feria Inclusa es un procedimiento que se utilizará preferentemente por toda entidad contratante, con el objeto de adquirir obras, bienes y servicios de producción nacional, catalogados o normalizados, no catalogados o no normalizados. En este procedimiento únicamente podrán participar, en calidad de proveedores los productores individuales las organizaciones de la Economía Popular y Solidaria, las unidades económicas populares, los artesanos, las micro y pequeñas unidades productivas."

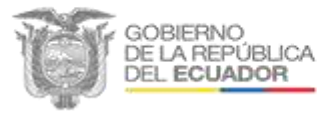

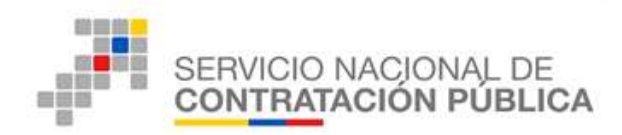

# <span id="page-3-0"></span>**2.2 Reglamento a la Ley Orgánica del Sistema Nacional de Contratación Pública**

*Art. 67.- Ferias Inclusivas.-* "Las ferias inclusivas previstas en el artículo 6 numeral 13 de la Ley son procedimientos que desarrollarán las entidades contratantes, sin consideración de montos de contratación, para fomentar la participación de artesanos, micro y pequeños productores prestadores de servicios.

Las invitaciones para las ferias inclusivas a más de publicarse en el portal [www.compraspublicas.gob.ec se](http://www.compraspublicas.gob.ec/) publicarán por un medio impreso, radial o televisivo del lugar donde se realizará la feria.

Las ferias inclusivas observarán el procedimiento de contratación que para el efecto dicte el SERCOP".

# <span id="page-3-1"></span>**3. Feria Inclusiva**

El proceso de Feria Inclusiva es un evento público que promueve la participación de actores de la economía popular y solidaria, artesanos, micro y pequeñas unidades productivas, artesanos para incrementar la producción nacional y el desarrollo de la economía del país, es un procedimiento que pueden utilizar todas las entidades contratantes para satisfacer sus requerimientos en cuanto a la contratación de obras, bienes y servicios.

Al igual que todo proceso de contratación, el procedimiento de feria inclusiva consta de tres fases:

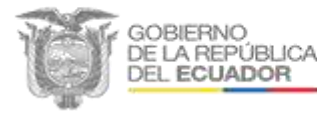

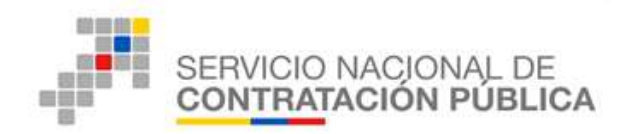

- Fase Preparatoria
- Fase Precontractual
- Fase Contractual

# <span id="page-4-0"></span>**3.1 Fase Preparatoria**

Conforme con el **art. 2, numeral 28** de la Resolución No. RE- SERCOP-2016- 0000072 que resuelve Expedir la Codificación y Actualización de las Resoluciones Emitidas por el Servicio Nacional de Contratación Pública señala que esta fase:

"(…) *incluye la elaboración y modificación del plan anual de contrataciones –PAC; la elaboración de estudios de mercado, elaboración de especificaciones técnicas y términos de referencia – TDR; elaboración del presupuesto referencial y emisión de certificación presupuestaria; elaboración de estudios, elaboración y aprobación de pliegos; conformación de la comisión técnica u otorgamiento de delegación; y, toda actividad hasta antes de la publicación del procedimiento en el Portal Institucional del Servicio Nacional de Contratación Pública."*

Esta fase termina con la elaboración de la Resolución de Inicio del procedimiento.

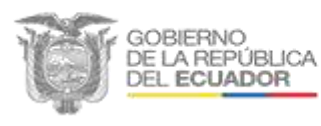

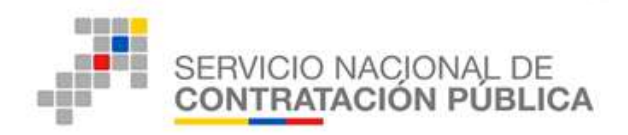

# <span id="page-5-0"></span>**3.2 Fase Precontractual**

El **art. 2, numeral 29** de la Resolución No. RE- SERCOP-2016-0000072 que resuelve Expedir la Codificación y Actualización de las Resoluciones Emitidas por el Servicio Nacional de Contratación Pública explica que esta fase comprende todo acto que este entre el periodo de tiempo establecido entre la convocatoria hasta la adjudicación o declaratoria de procedimiento desierto; se inicia con la publicación de procedimiento en el Portal Institucional del Servicio Nacional de Contratación Pública y se constituye por las siguientes etapas:

- Convocatoria.
- Preguntas respuestas y aclaraciones.
- Modificaciones de condiciones contractuales o de pliegos.
- Recepción, apertura, convalidación de errores, verificación, y calificación de ofertas.
- Informes de la comisión técnica o de su delegado.
- Resolución y publicación de la adjudicación o decisión de procedimiento desierto

# <span id="page-5-1"></span>**3.3 Fase Contractual**

En el **art. 2, numeral 30** de la Resolución No. RE- SERCOP-2016-0000072 que resuelve Expedir la Codificación y Actualización de las Resoluciones Emitidas por el Servicio Nacional de Contratación Pública se indica que esta fase incluye

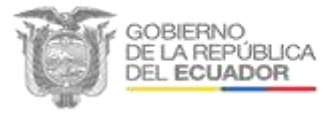

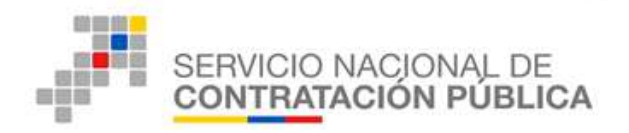

todas las acciones para cumplir con el contrato suscrito, registro en el Portal Institucional del Servicio Nacional de Contratación Pública, la administración de la ejecución contractual, registro de entregas parciales de ser el caso, presentación y pago de planillas, según el objeto de contratación y las actas de entrega-recepción provisionales y definitivas, según corresponde, además de la liquidación de los contratos en cualquiera de sus formas y la finalización del procedimiento.

En caso de ser necesario también se incluyen en esta fase la realización de órdenes de trabajo, de cambio y/o contrataros complementarios que cubran la totalidad de los eventos para la culminación satisfactoria del procedimiento.

# <span id="page-6-0"></span>**4. Elaboración del procedimiento de Feria Inclusiva**

El Servicio Nacional de Contratación Pública, SERCOP, pone a disposición de las entidades contratantes el Sistema Oficial de Contratación Pública del Ecuador, SOCE, mediante el cual se debe publicar todo proceso de contratación. El SOCE se encuentra en la página web de la institución en el menú de *Enlaces Rápidos,* como se puede ver en la siguiente imagen:

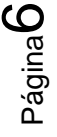

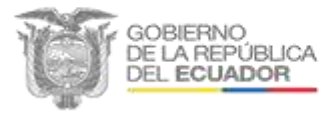

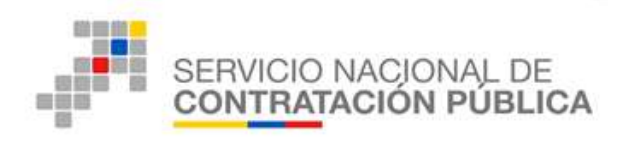

**Página web del Servicio Nacional de Contratación Pública, SERCOP**

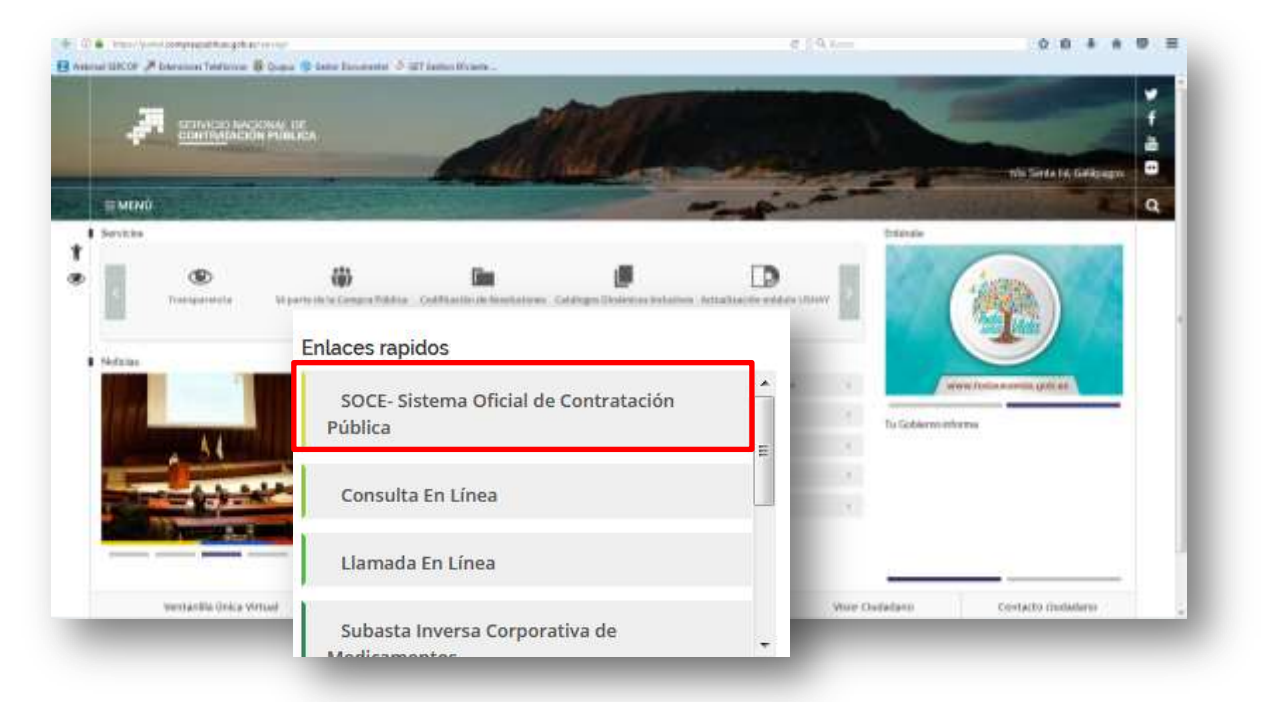

**Fuente:** <https://portal.compraspublicas.gob.ec/sercop/>

Al hacer *"clic"* en este enlace se accede a la siguiente pantalla, Imagen N° 2, en donde puede encontrar en el cuadro central el espacio para ingresar la información como entidad: *Ruc, Usuario y Contraseña*. Una vez que se ha completado esta información

haga *"clic"* en el botón .

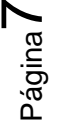

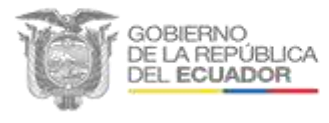

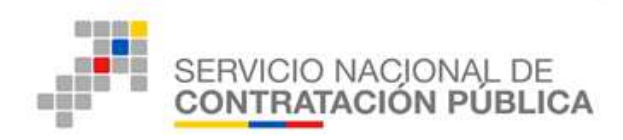

# **Sistema Oficial de Contratación Pública, SOCE (Inicio/Home)**

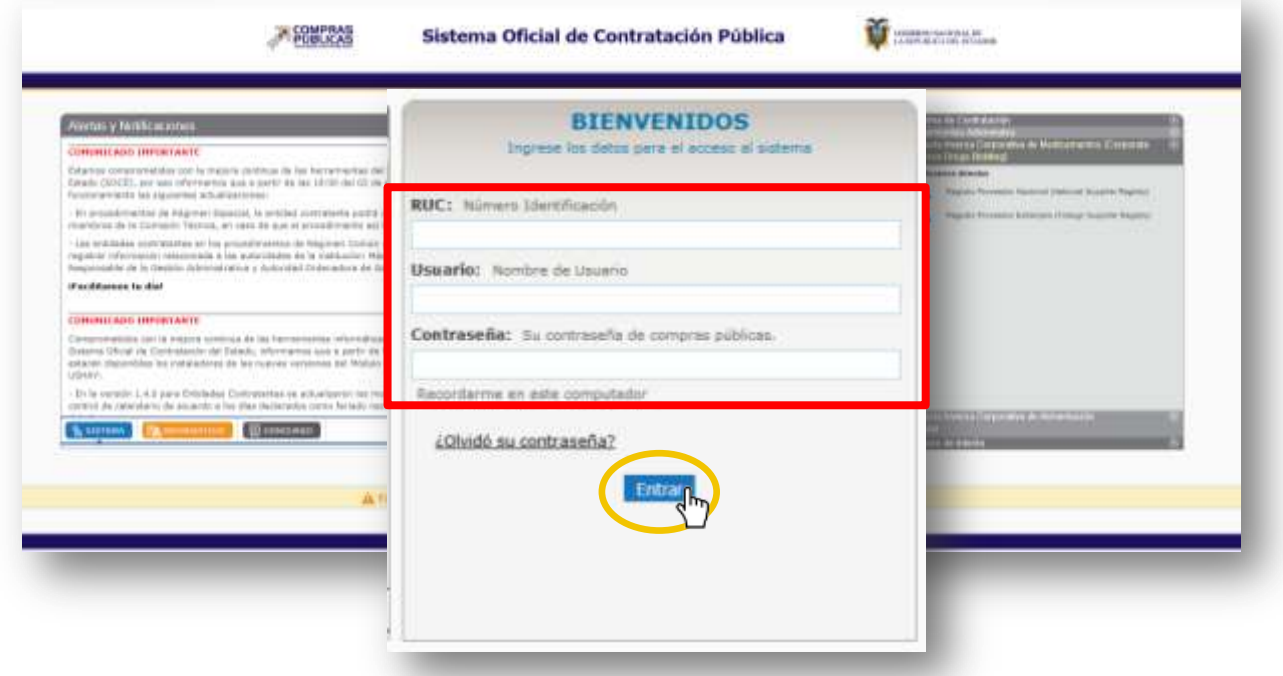

**Fuente:** <https://www.compraspublicas.gob.ec/ProcesoContratacion/compras/>

Se visualiza la pantalla de inicio de sesión donde se encuentra el espacio de *Escritorio,*  que contiene dos submenús: a la izquierda la cuadrícula de *Accesos Directos a Aplicaciones* y a la derecha un listado de los *Procesos Recientes* (Código, Objeto del Proceso, Estado del Proceso, Fecha de Publicación). En la barra superior de identificación se pueden verificar los datos de la entidad contratante: *RUC, Entidad y Usuario.* (Imagen N° 3)

> Página  $\infty$

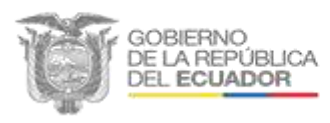

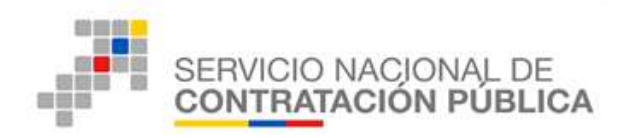

**Escritorio del Sistema Oficial de Contratación Pública, SOCE** 

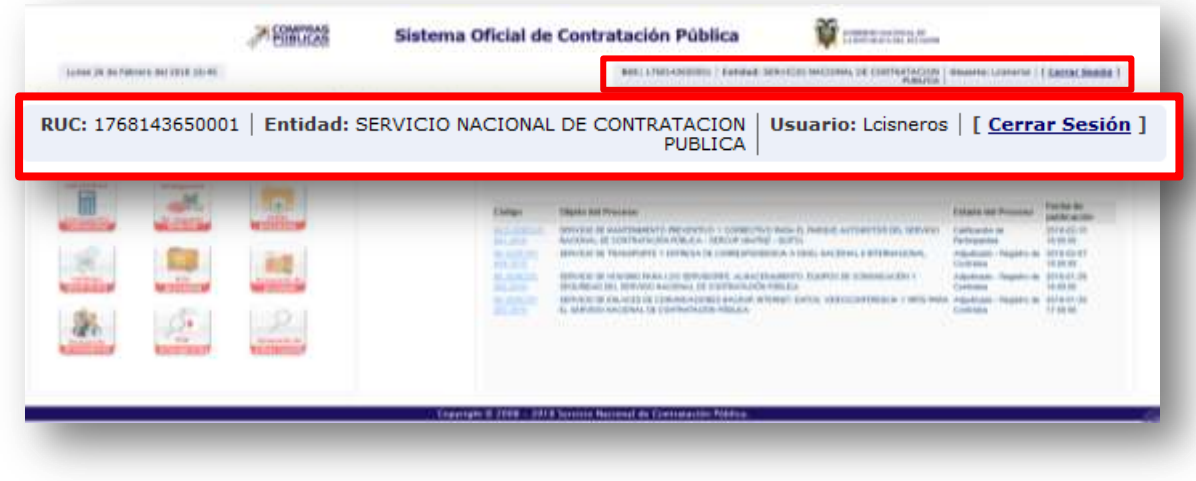

**Fuente:** <https://www.compraspublicas.gob.ec/ProcesoContratacion/compras/>

En la barra de menús, se encuentra la pestaña del menú **Función de la contratante** , el cual se despliega al hacer *"clic"* permitiendo observar las opciones que contiene. En este menú se localiza el acceso de **Ferias Inclusivas**, el cual abre una nueva pantalla al hacer *"clic"* . (Imagen N° 4)

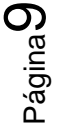

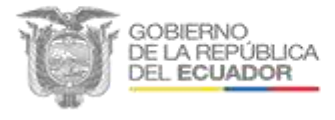

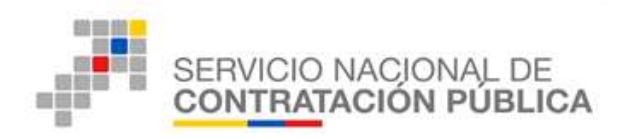

# **Menú desplegable Entidad Contratante**

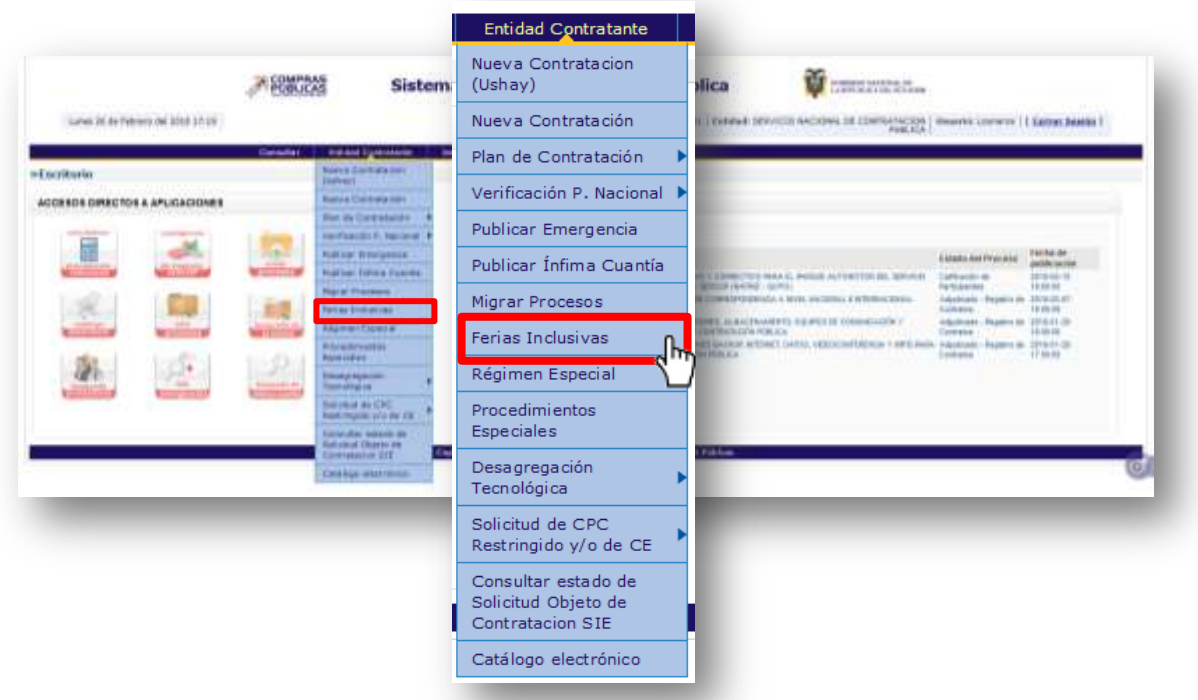

**Fuente:** <https://www.compraspublicas.gob.ec/ProcesoContratacion/compras/>

En la herramienta el proceso de feria consta de seis etapas, distinguidas en pestañas individuales que se activan a medida que la información se ha completado. Estas etapas son las siguientes:

- a. Información básica: *Creación del Proceso Ferias Inclusivas*
- b. Productos
- c. Parámetros de calificación
- d. Localidad
- e. Fechas
- f. Anexos

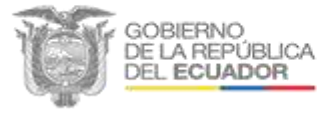

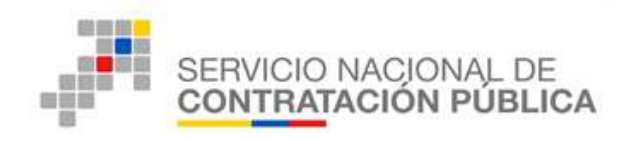

La elaboración de un proceso de feria inclusiva dentro de la herramienta SOCE (Sistema Oficial de Contratación Pública del Ecuador) sigue la metodología descrita a continuación:

# <span id="page-11-0"></span>*a. Información básica: Creación del Proceso Ferias Inclusivas*

- 1. En esta etapa el sistema abre directamente la pantalla *Creación del Proceso Ferias Inclusivas,* Imagen N° 5; donde se debe ingresar la siguiente información:
	- *Entidad contratante.-* este campo lo completa automáticamente la herramienta con los datos de la entidad generadora del proceso.
	- *Representante Legal.-* al igual que el campo anterior, la herramienta proporciona el nombre del representante legal de entidad que genera la feria.
	- *Código del Proceso.-* es el código para control interno de la entidad contratante, que consta de 20 caracteres como máximo y una vez grabado no podrá ser modificado. El código se conforma de: la abreviatura del proceso, FI en el caso de Ferias Inclusivas; las iniciales de la entidad, el número del proceso y el año de realización, por ejemplo:

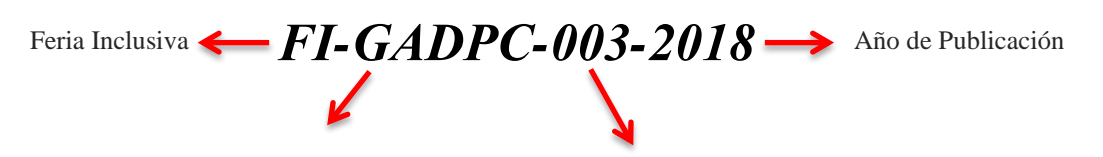

Abreviatura de la Entidad Contratante, Ej.: Gobierno Autónomo Descentralizado de la Provincia de Cotopaxi

Número de Feria Inclusiva realizada

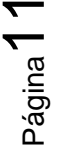

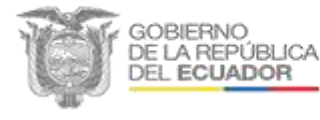

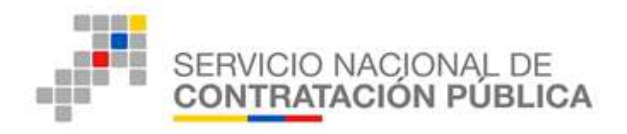

- *Objeto del Proceso de Contratación.-* se refiere al motivo que enmarca el bien o servicio que se desea contratar; por ejemplo: "*Servicio De Transporte De Materiales Pétreos"*
- *Descripción del Proceso de Contratación.-* es una explicación breve del proceso administrativo del proyecto, por ejemplo: *"Servicio de transporte pesado para transportar materiales pétreos hacia la obra de asfaltado de la vía a la mariscal sucre del cantón la joya de los sachas"*
- *Dirección.-* es la ubicación exacta donde se realizará la feria inclusiva, por ejemplo: Municipio de Quito, Calle Venezuela entre Calles Chile y Espejo.
- *Palabras claves.* se refiere a las palabras que puedan servir de referencia y que permitan facilitar la búsqueda del proceso. Se deben escribir separadas por comas (,) por ejemplo: chalecos, ropa, trabajo
- *Tipo de contratación.* se indica el tipo de proceso de contratación: Ferias Inclusivas.
- *Catalogación.-* este atributo lo utiliza exclusivamente el SERCOP cuando realiza procesos de Feria Inclusiva que posteriormente se incluirán como categorías en el Catálogo Dinámico Inclusivo. En este atributo se debe seleccionar la opción *NO.*
- *Tipo de compra.* se refiere al tipo de producto a adquirirse: Bienes o Servicios. Esta información no podrá ser modificada una vez que se ha guardado el proceso
- *Muestras.* se debe indicar si es necesario la presentación de muestras.
- *Invitación a entidades.* mediante esta opción puede indicar si se ha planificado participar con otras entidades en el proceso; al escoger la opción *SI*, el sistema invitará a las entidades domiciliadas en la provincia escogida y la fecha de publicación será mínimo de 5 días después de haber finalizado la creación del proceso.

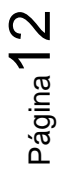

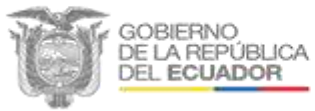

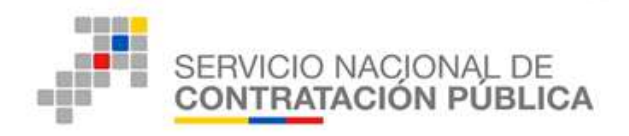

- *Precio fijo.* presenta dos opciones: *SI* (los proveedores deben adherirse a un precio referencial) y *NO* (los proveedores deben presentar una oferta económica)
- *Presupuesto referencial total (sin IVA) (USD).* es el presupuesto total presupuestado para el proceso, sin incluir el valor del Impuesto al Valor Agregado, IVA.
- *Partida presupuestaria.-* se debe indicar el código de la partida presupuestaria correspondiente para este proceso.
- *Forma de pago.-* se debe seleccionar la forma en que se efectuará el pago.
- *Funcionario encargado.* en este espacio indica la persona con quien se puede contactar para esta solicitud de compra.

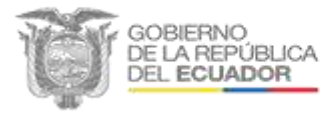

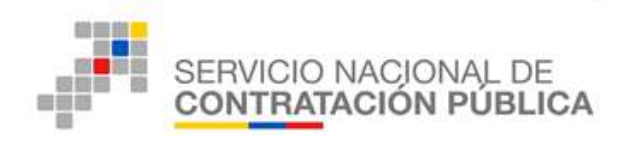

#### **Pantalla** *Creación del Proceso Ferias Inclusivas*

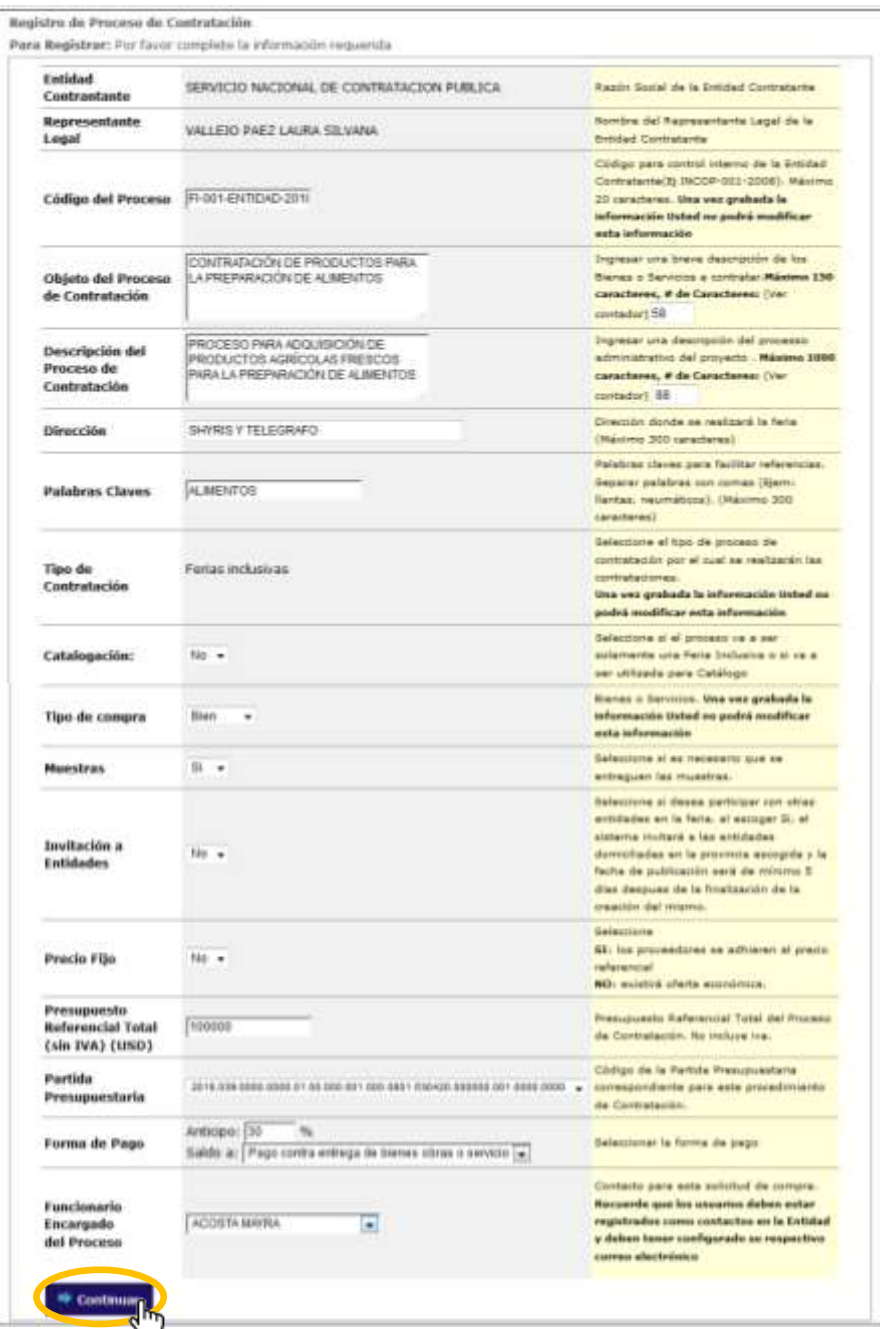

**Fuente:** <u><https://www.compraspublicas.gob.ec/ProcesoContratacion/compras/></u>

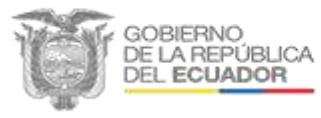

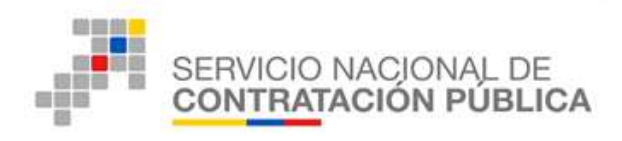

- 2. *"Clic*" en el botón *Continuar*,  $\rightarrow$  **continuar**, Esta acción permite guardar los datos ingresados y evita que puedan ser modificados.
- 3. *"Clic"* en el botón *Aceptar* del mensaje de confirmación, Imagen N° 6. Esta acción permitirá guardar en el sistema el proceso de feria como *Estado Borrador* hasta que termine de cargar los documentos relevantes al proceso.

# **Mensaje de Confirmación**

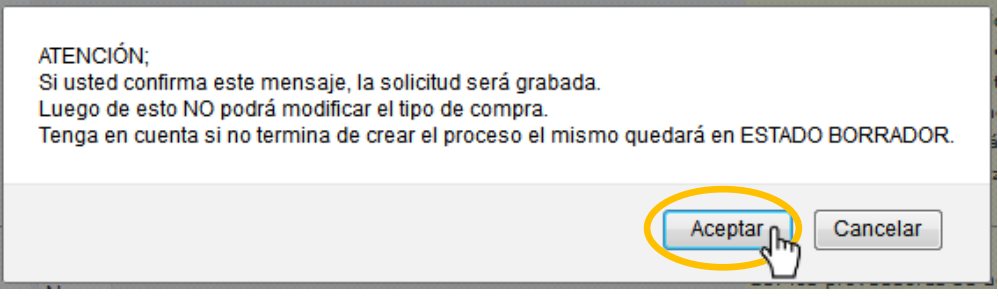

**Fuente:** <https://www.compraspublicas.gob.ec/ProcesoContratacion/compras/>

# <span id="page-15-0"></span>*b. Selección de Productos*

4. Se habilita la pestaña *Productos,* en la se debe ingresar todos los códigos CPC que desea adquirir a través del proceso. Para ello se hace *"clic"* en el ícono de

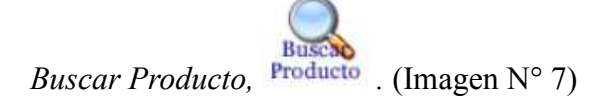

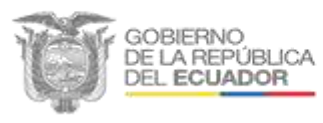

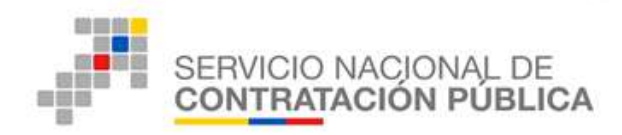

# **Pestaña** *Productos*

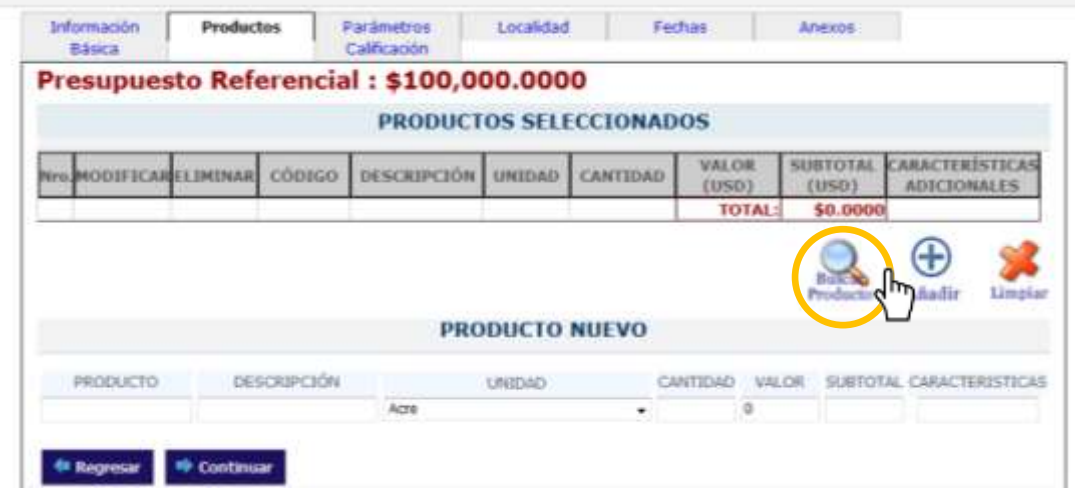

**Fuente:** <https://www.compraspublicas.gob.ec/ProcesoContratacion/compras/>

5. Se abre una nueva ventana: *Selección de Productos,* donde se ven dos campos de búsqueda: *Palabra clave* y *Código*. Puede completar cualquiera de los dos campos para que el sistema realice la búsqueda. (Imagen N° 8)

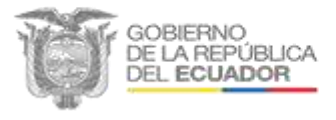

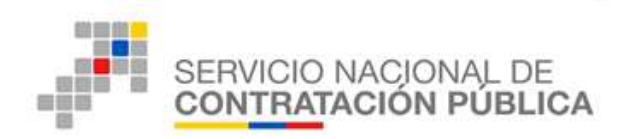

# **Pantalla** *Selección de Productos*

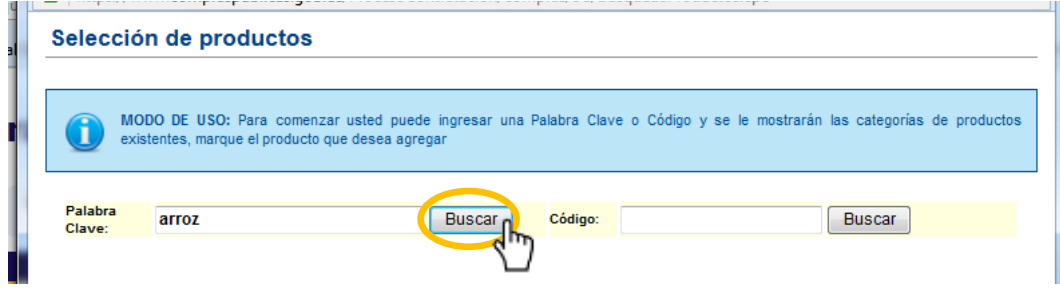

**Fuente:** <https://www.compraspublicas.gob.ec/ProcesoContratacion/compras/>

- 6. *"Clic*" en el botón *Buscar*, **Euscar** (Imagen  $N^{\circ}$  8)
- 7. Inmediatamente el sistema presenta una lista con los resultados de la búsqueda, en la que debe seleccionar uno por uno los códigos CPC que contribuye haciendo *"clic"* en la casilla de selección ubicada a la izquierda de cada uno. (Imagen  $N^{\circ}$  9)

Página 17

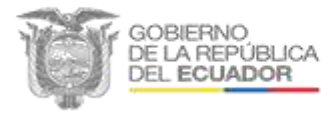

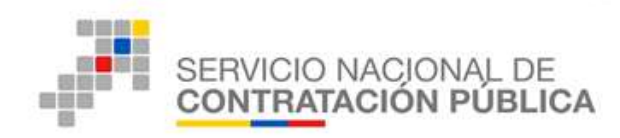

# **Resultados de la búsqueda**

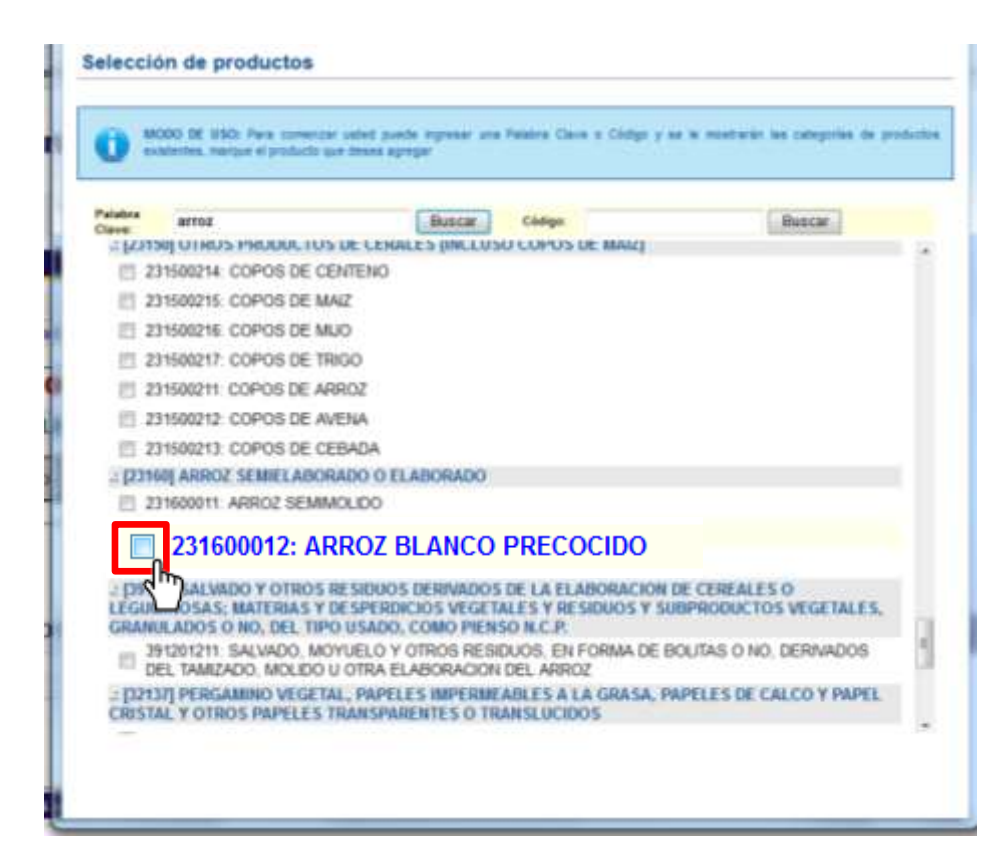

**Fuente:** <https://www.compraspublicas.gob.ec/ProcesoContratacion/compras/>

8. Una vez seleccionado el producto, se deben completar los campos referentes a la descripción del producto: unidad, cantidad valor y características. (Imagen N° 10)

Página<sup>18</sup>

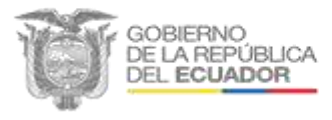

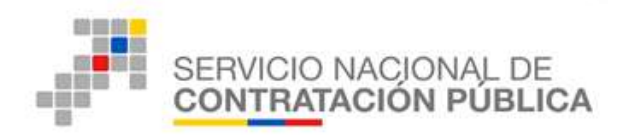

# **Producto Nuevo**

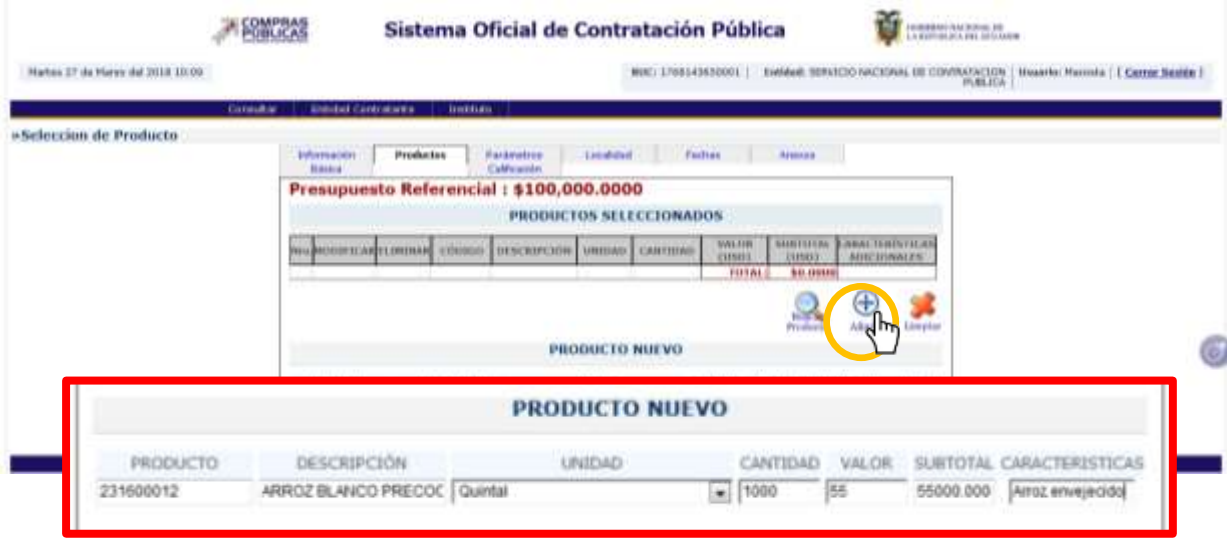

**Fuente:** <https://www.compraspublicas.gob.ec/ProcesoContratacion/compras/>

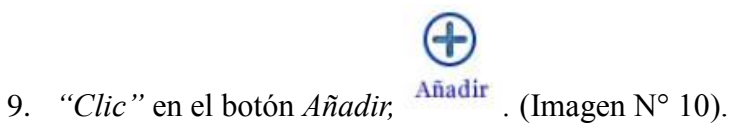

10. Con esta acción el producto se ubica en la tabla de *Productos seleccionados.*  (Imagen  $N^{\circ}$  11).

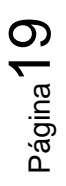

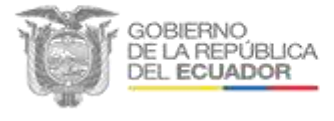

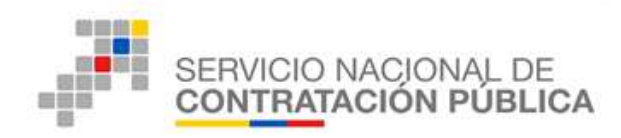

# **Producto Seleccionado**

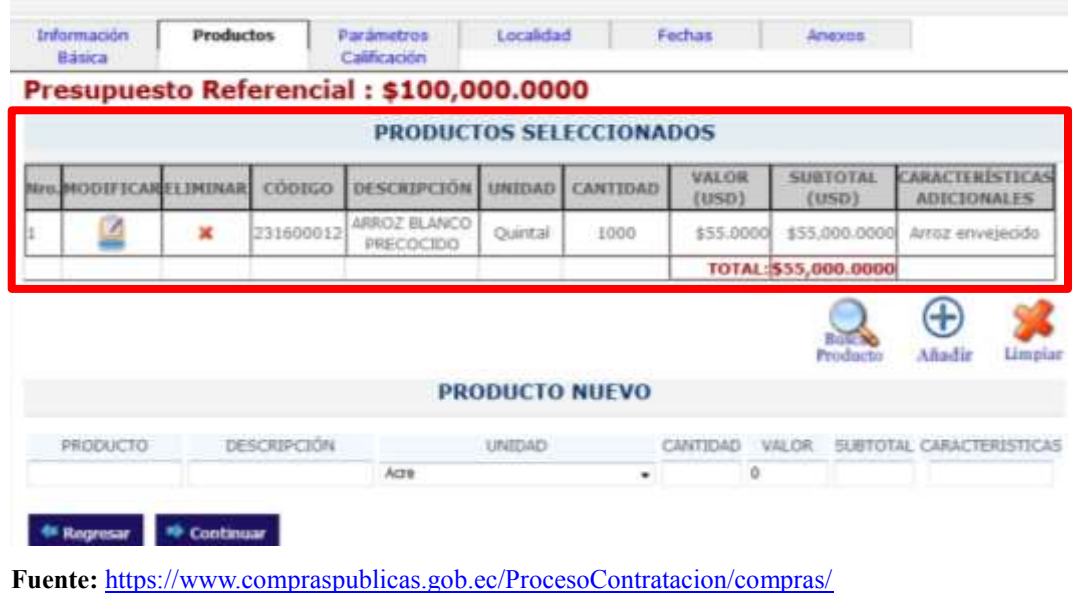

11. Para incorporar otros códigos se debe realizar el mismo proceso y añadir a la lista. Cabe recalcar que el valor *Total* de la tabla de *Productos Seleccionados*  debe ser igual al valor indicado en el *Presupuesto Referencial.* (Imagen N° 12)

Página20

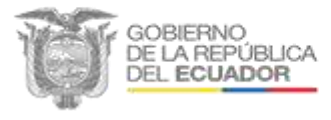

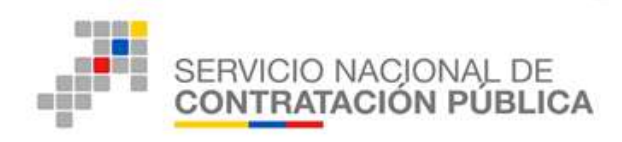

# **Valor Total de los Productos Seleccionados**

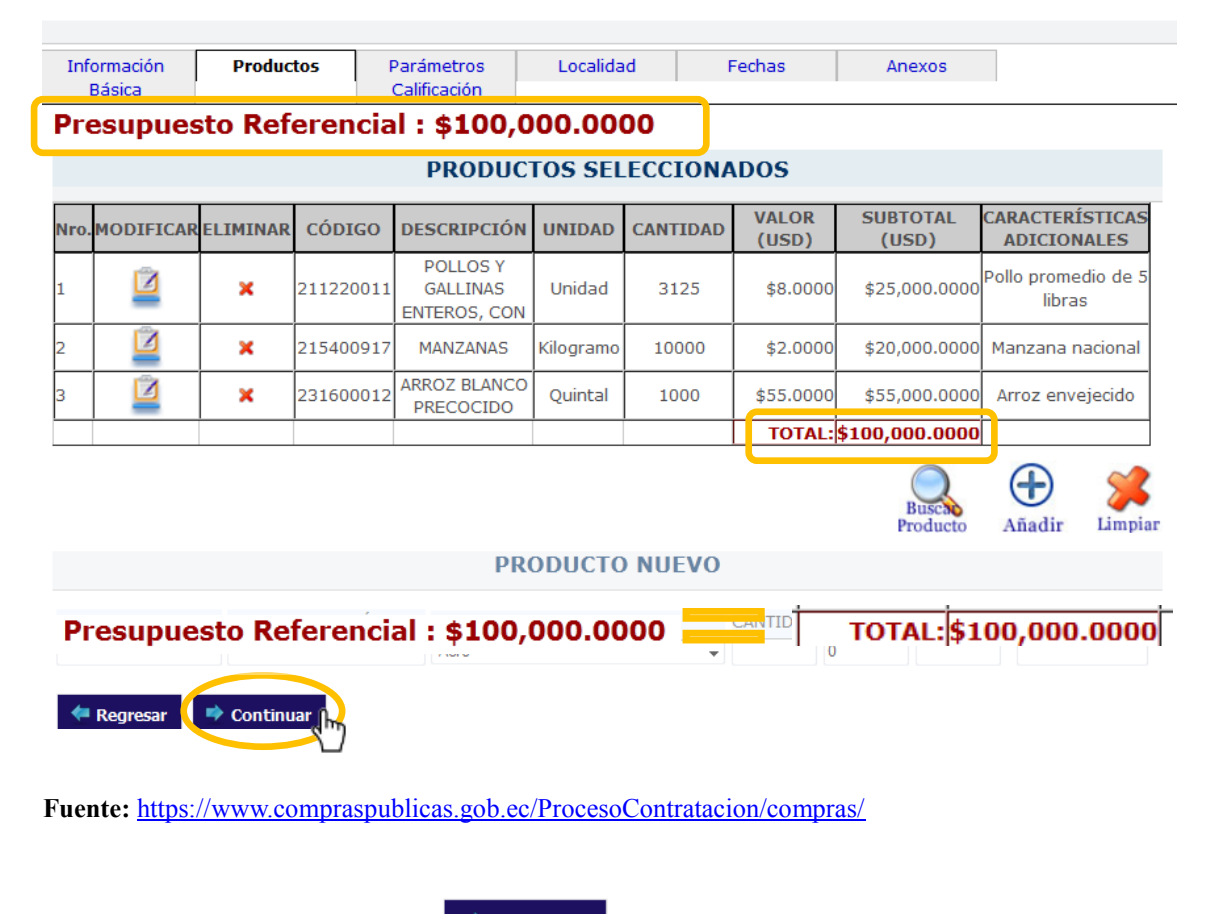

- 12. *"Clic*" en el botón *Continuar*, <u>★ continuar</u>, (Imagen N° 12)
	- *c. Parámetros de calificación*
- <span id="page-21-0"></span>13. Acorde a la Segunda Transitoria de la Resolución N° RE- SERCOP-000025 que resuelve Expedir el Reglamento de Ferias Inclusivas y de Catálogo Dinámico Inclusivo se establece: *"Hasta que el SERCOP adecue las condiciones de funcionamiento del Catálogo Dinámico Inclusivo y de Ferias Inclusivas, las entidades contratantes continuarán realizando las órdenes de compra con las*

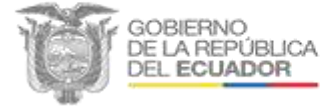

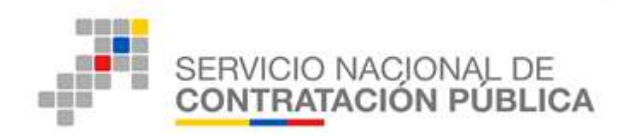

*herramientas vigentes a la presente fecha".* Esta etapa de la herramienta se desarrolla conforme a la metodología "CUMPLE o NO CUMPLE" explicada en el artículo 12 de la Resolución N°. INCOP-047-2011 que expide el Procedimiento de Contratación para Ferias Inclusivas. (Imagen N° 13).

# **Imagen N° 13**

# **Parámetros de Calificación**

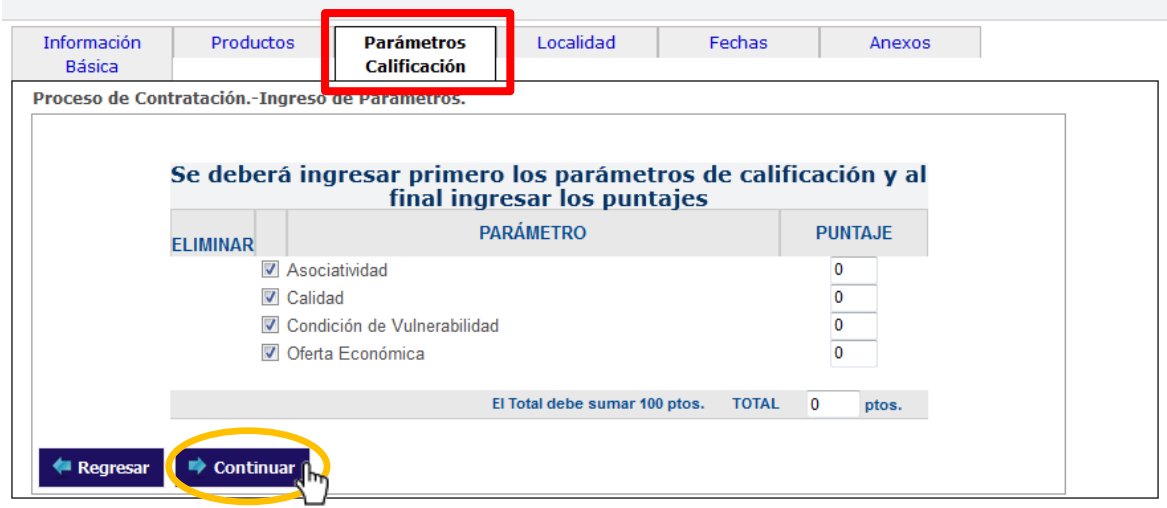

**Fuente:** <https://www.compraspublicas.gob.ec/ProcesoContratacion/compras/>

- 14. El puntaje de los parámetros de calificación serán responsabilidad estrictamente de la entidad generadora del proceso de Feria inclusiva.
- 15. "*Clic*" en el botón *Continuar*, **→ continuar**, (Imagen N° 13)

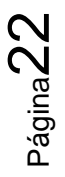

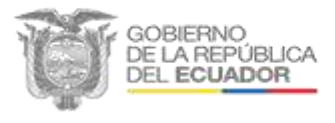

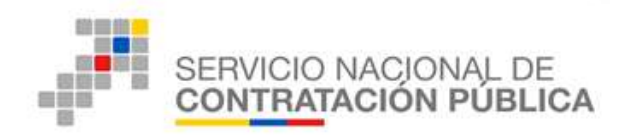

# <span id="page-23-0"></span>*d. Localidad*

16. En esta etapa la herramienta le permite a la entidad definir el sitio donde se llevará a cabo la feria, que puede ser en forma provincial, cantonal o parroquial. La entidad a través de la herramienta enviará por correo electrónico la convocatoria de participación a los proveedores registrados según su cobertura, en los diferentes niveles de invitación: *Provincia, Cantón, Parroquia.* (Imagen  $N^{\circ}$  14)

# **Imagen N° 14 Localidad**

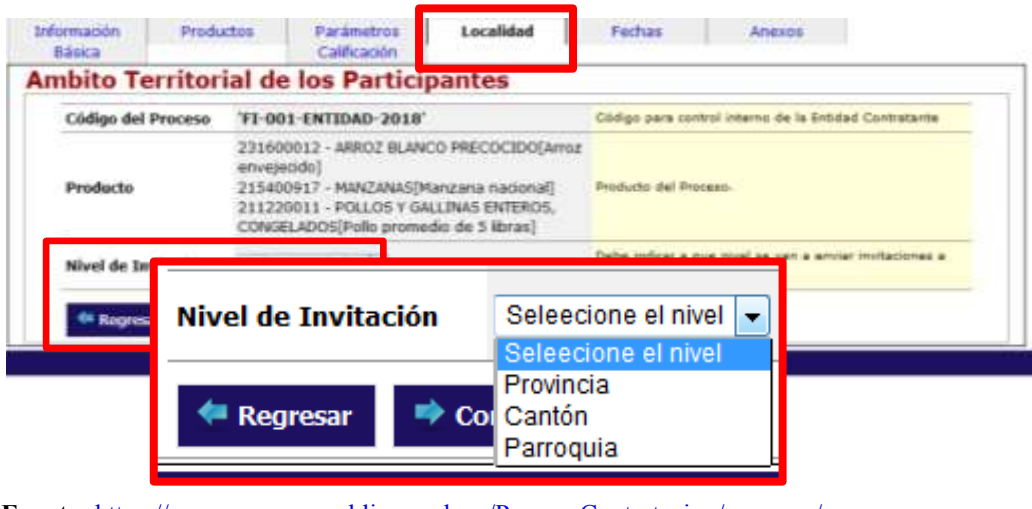

**Fuente:** <https://www.compraspublicas.gob.ec/ProcesoContratacion/compras/>

A continuación se detalla la forma de escoger las diferentes opciones en el campo *Nivel de invitación.*

**a.** Provincia (Cobertura de Feria a nivel provincial), en este nivel la entidad invita a participar en la feria inclusiva a proveedores que se encuentren

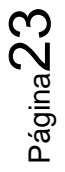

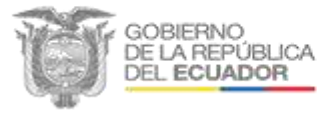

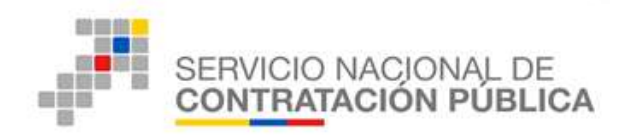

registrados dentro de la cobertura de la localidad seleccionada. Se puede escoger más de una provincia.

**Paso 1:** Al seleccionar provincia, se despliega una lista de todas las provincias a nivel nacional en las que podría desarrollarse la Feria. (Imagen  $N^{\circ}$  15)

**Imagen N° 15**

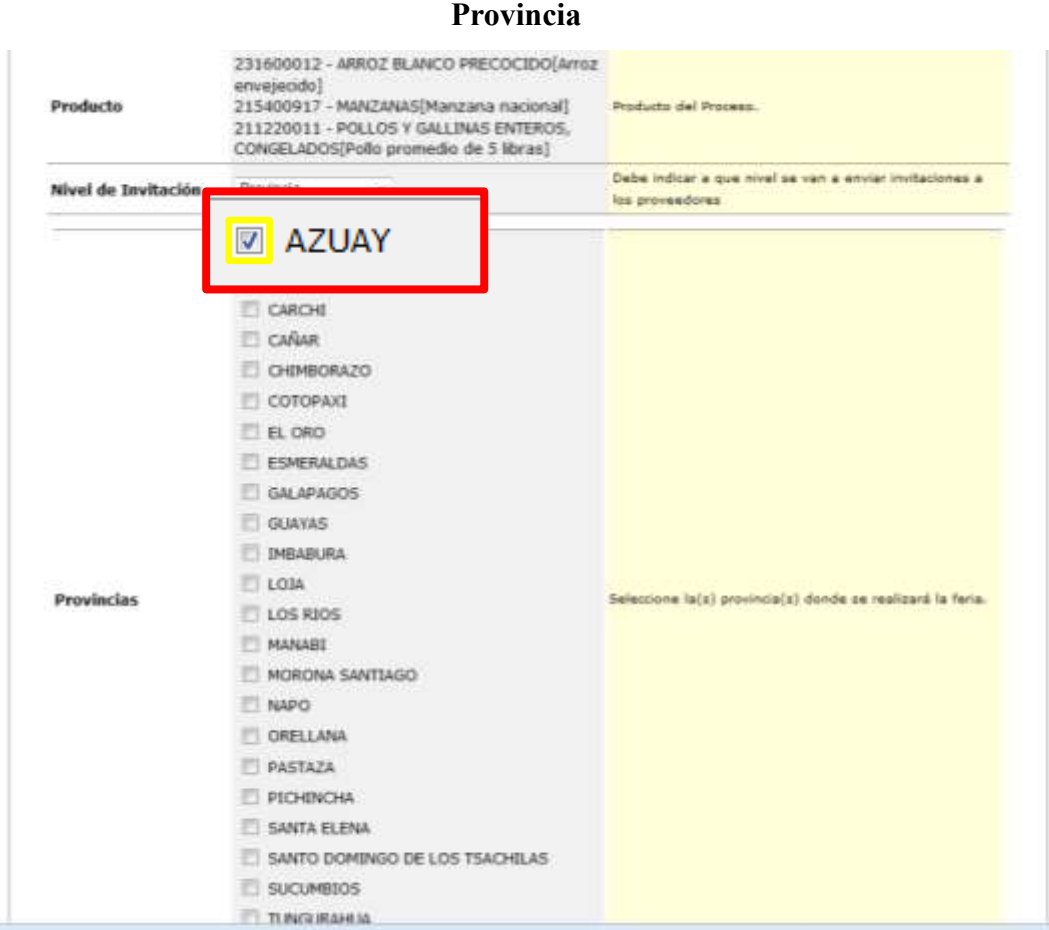

**Fuente:** <https://www.compraspublicas.gob.ec/ProcesoContratacion/compras/>

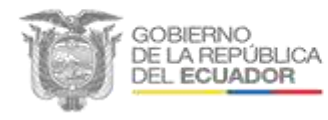

Av. de los Shyris 21-20y el Telégrafo Código Postal: EC 170506 Teléfono: 593-2 2440050 Quito - Ecuador Página24

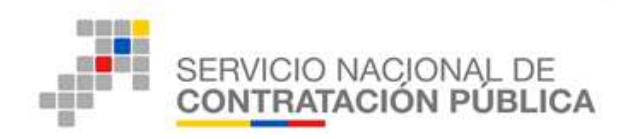

**Paso 2:** Una vez seleccionadas las provincias se deberá dar clic en el botón *Agregar Provincia*, **Agregar Provincia**, que muestra un cuadro con las provincias agregadas. (Imagen N° 16)

# **Imagen N° 16**

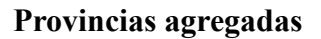

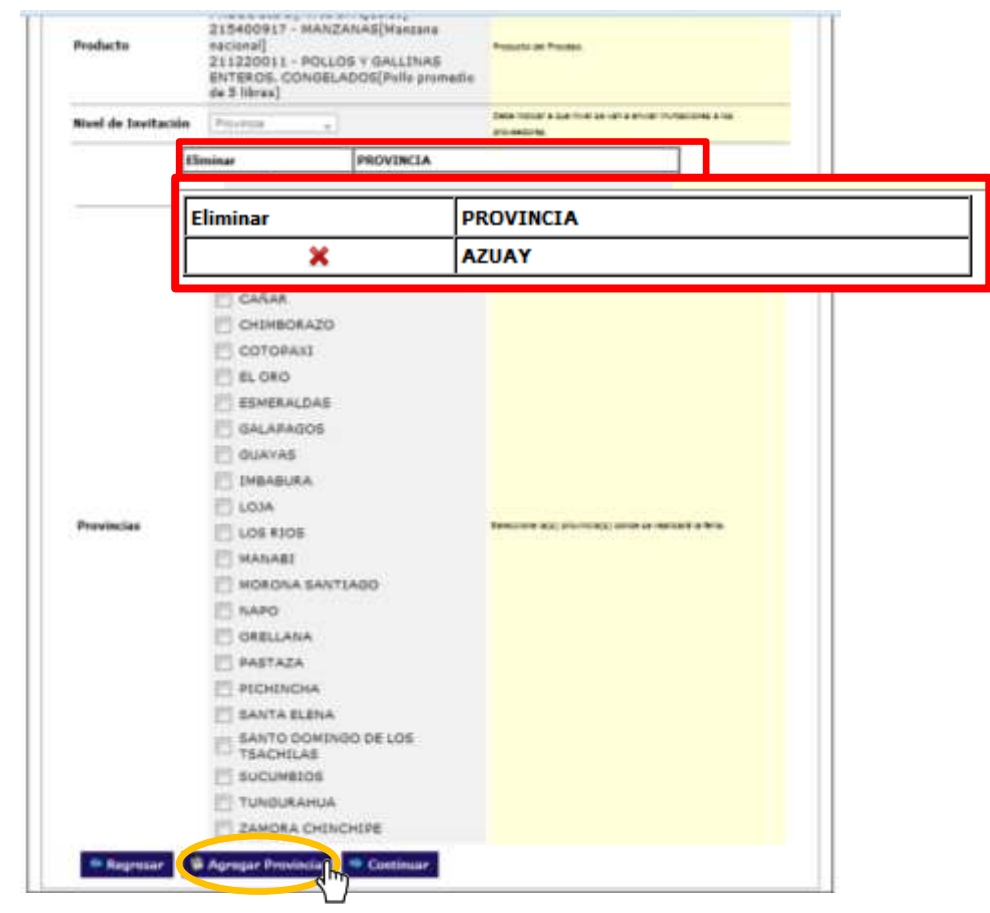

**Fuente:** <https://www.compraspublicas.gob.ec/ProcesoContratacion/compras/>

**b.** Cantón (Cobertura de Feria a nivel cantonal), en este nivel la entidad invita a participar de la feria inclusiva a los proveedores que se encuentren registrados en el cantón de interés. El sistema delimita la

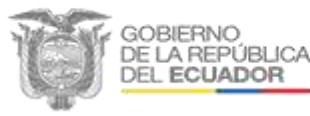

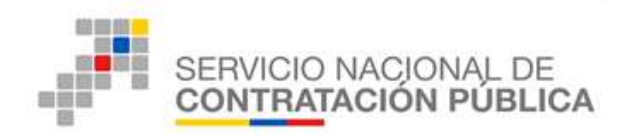

participación a uno o más cantones específicos de una determinada provincia.

**Paso 1:** En el caso que la entidad requiera realizar la Feria Inclusiva a nivel cantonal, selecciona en el campo *Nivel de Invitación* la opción *Cantón.* Con esta acción aparece el campo *Provincia* que le permite indicar el nombre de la provincia de interés, lo cual proporciona el listado de los cantones pertenecientes a la misma. (Imagen N° 17).

# **Imagen N° 17**

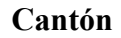

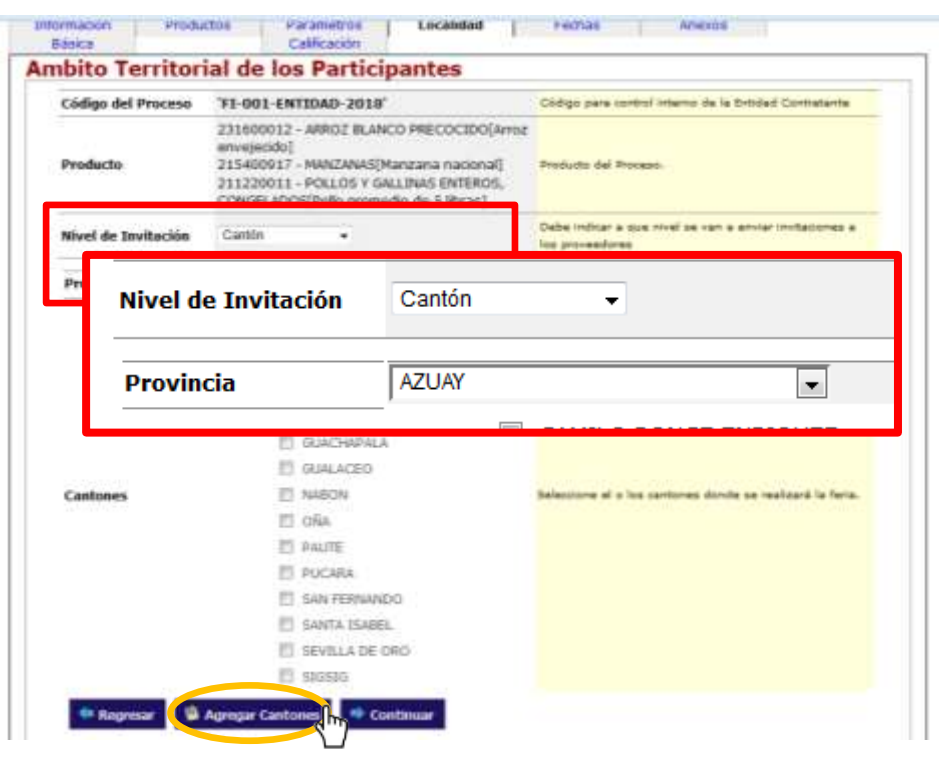

**Fuente:** <https://www.compraspublicas.gob.ec/ProcesoContratacion/compras/>

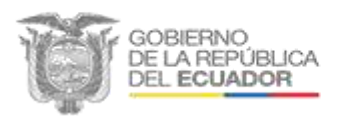

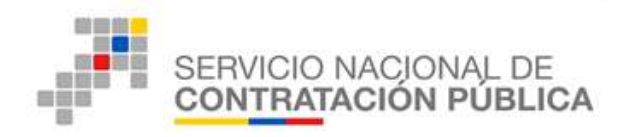

**Paso 2:** Se deberán seleccionar uno o más cantones, según el requerimiento de la entidad, y se deberá dar *"clic"* en el botón *Agregar*  cantones. **A** Agregar Cantones mostrando un cuadro de los cantones agregados. (Imagen N° 17)

**c.** Parroquia (Cobertura de Feria a nivel parroquial), en este nivel la entidad invita a participar en la feria inclusiva a proveedores con una cobertura más específica, al nivel de desagregación parroquial, de un determinado cantón y provincia.

**Paso 1:** En el caso que se requiera como nivel de invitación la opción *Parroquia*; en primer lugar se define la provincia de interés en el campo *Provincia* que aparece bajo el campo *Nivel de Invitación.* Una vez seleccionado el nombre de la provincia aparece el campo *Cantón,* que permite escoger en que cantón se llevará a cabo el proceso. Habiendo indicado el nombre del cantón aparece en pantalla el listado de las parroquias pertenecientes a este. (Imagen N° 18)

Página $27$ 

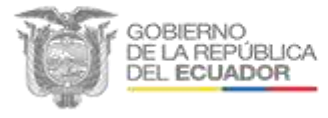

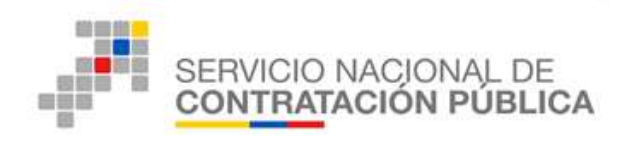

#### **Parroquia**

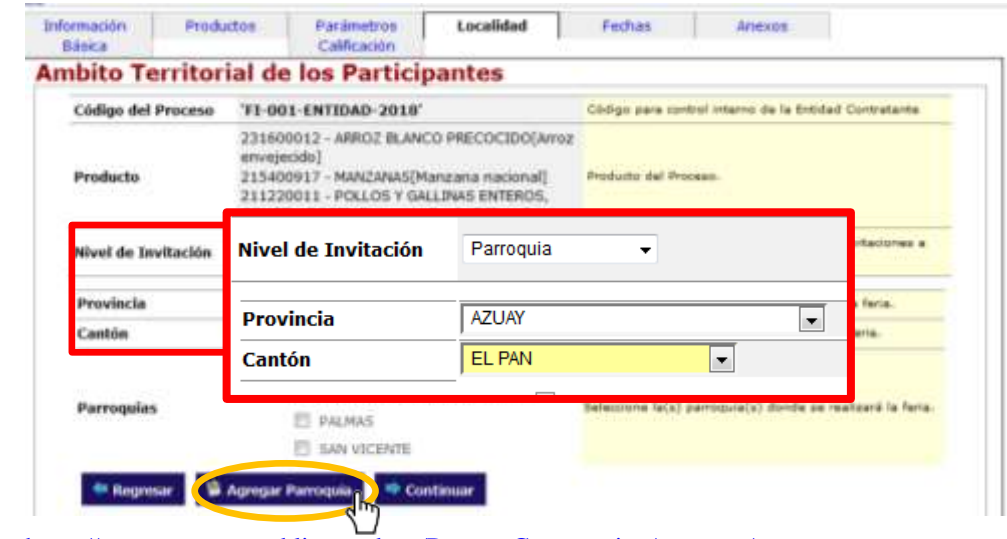

**Fuente:** <https://www.compraspublicas.gob.ec/ProcesoContratacion/compras/>

**Paso 2:** Una vez seleccionadas las parroquias se deberá dar "*clic"* en el botón *Agregar Parroquia* **D** Agregar Parroquia , que muestra las parroquias agregadas.

- 17. *"Clic"* en el botón *Continuar,* .
- 18. "Clic" en el botón *Aceptar*, **Aceptar** del mensaje informativo que se puede ver en la siguiente imagen, textualmente señala:

 $\Rightarrow$  Continuar

*"Recuerde que la entidad contratante deberá publicar el procedimiento de contratación entre el primero y el último día hábil de labores de la semana, únicamente entre las 08h00 hasta las 20h00, a excepción del último día hábil de la semana en cuyo* 

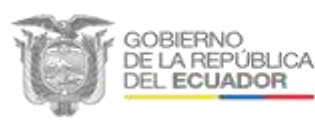

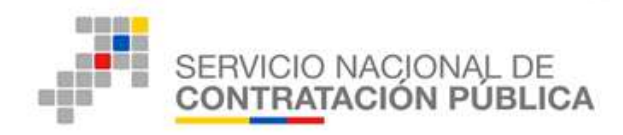

*caso se podrá publicar únicamente entre las 08h00 hasta las 13h00.*

*Las fechas asignadas para las demás operaciones y etapas del procedimiento deberán ser programadas en horarios de 08h00 a 20h00 y realizarlas exclusivamente entre el primero y el último día hábil de labores de la semana, es decir no se tomarán en cuenta los fines de semana".*

# **Imagen N° 19**

# **Mensaje informativo**

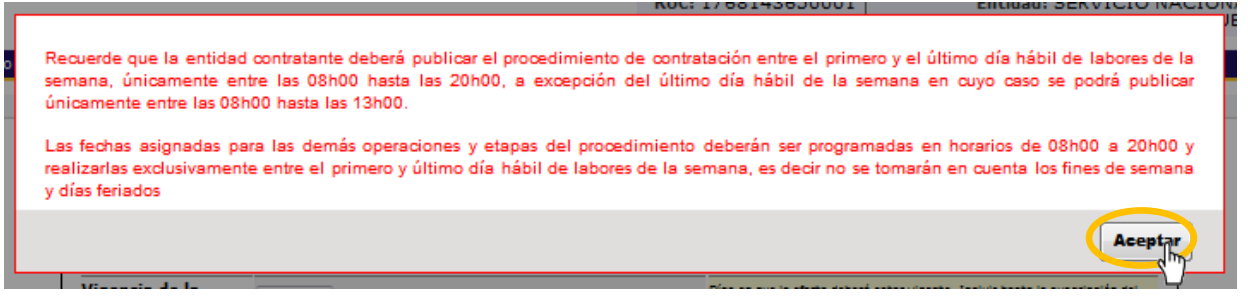

**Fuente:** <https://www.compraspublicas.gob.ec/ProcesoContratacion/compras/>

#### <span id="page-29-0"></span>*e. Fechas*

- 19. Una vez aceptado el cuadro de aviso, la herramienta le traslada a la etapa de "Fechas". En esta etapa se completará los datos del cronograma del proceso de publicación de la feria inclusiva; tomando en cuenta que la fecha de publicación será entre el primero y el último día hábil de labores de la semana, entre las 08h00 hasta las 20h00.
- 20. Los datos que se deberán completar son:

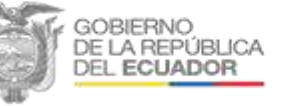

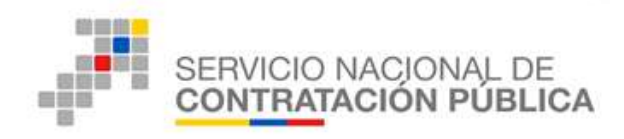

# **a. Vigencia de la oferta:**

La entidad ingresará el tiempo que estará vigente la oferta por ejemplo 30 o 60 días. Para el proceso de ferias inclusivas corporativas se deberá tomar en cuenta el tiempo en que otras entidades se incorporarán al proceso. (Imagen  $N^{\circ}$  20)

# **Imagen N° 20**

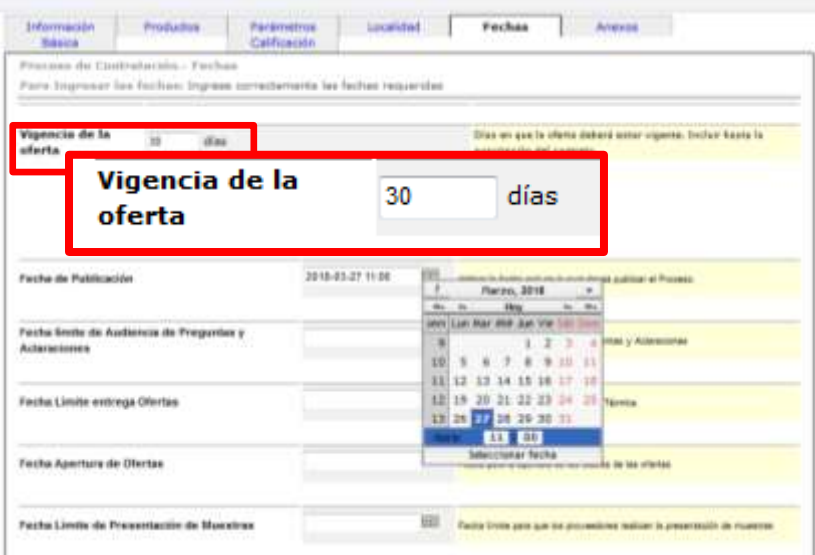

**Vigencia de la oferta**

**Fuente:** <https://www.compraspublicas.gob.ec/ProcesoContratacion/compras/>

#### **b. Fecha de Publicación:**

La entidad contratante deberá observar lo determinado en el punto 18 del presente manual. (Imagen N° 21)

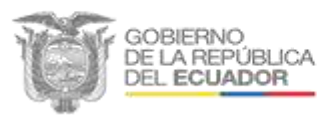

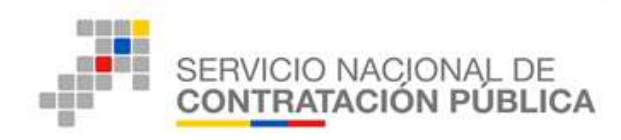

# **Fecha de publicación**

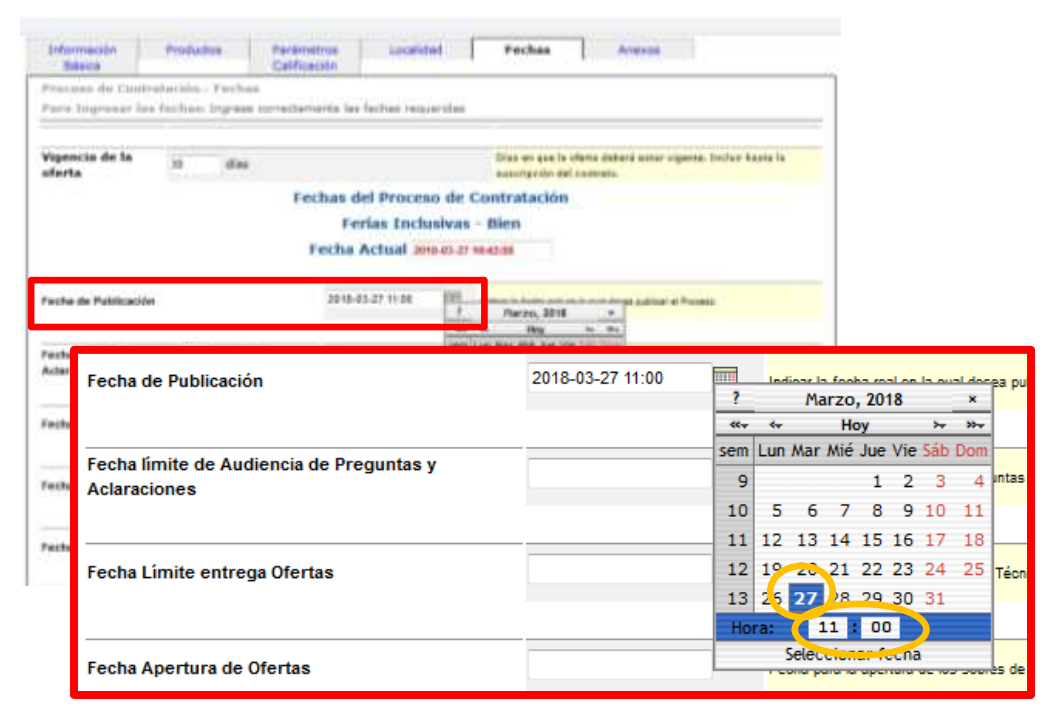

**Fuente:** <https://www.compraspublicas.gob.ec/ProcesoContratacion/compras/>

# **c. Fecha límite de Audiencia de Preguntas y Aclaraciones**

El tiempo que se podrá programar en esta etapa será de mínimo 4 días hasta 10 días hábiles en horarios de 08h00 a 20h00. (Imagen N° 22)

# **d. Fecha límite entrega de ofertas**

En esta etapa se deberá programar un día después de la fecha límite de la etapa de Audiencia de Preguntas y Aclaraciones. (Imagen N° 22)

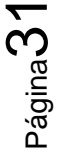

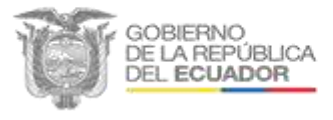

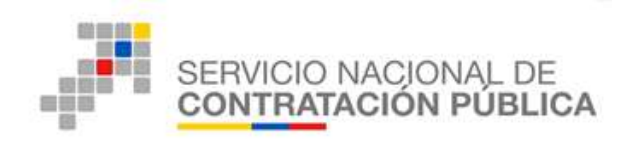

**Audiencia de preguntas y aclaraciones y entrega de ofertas**

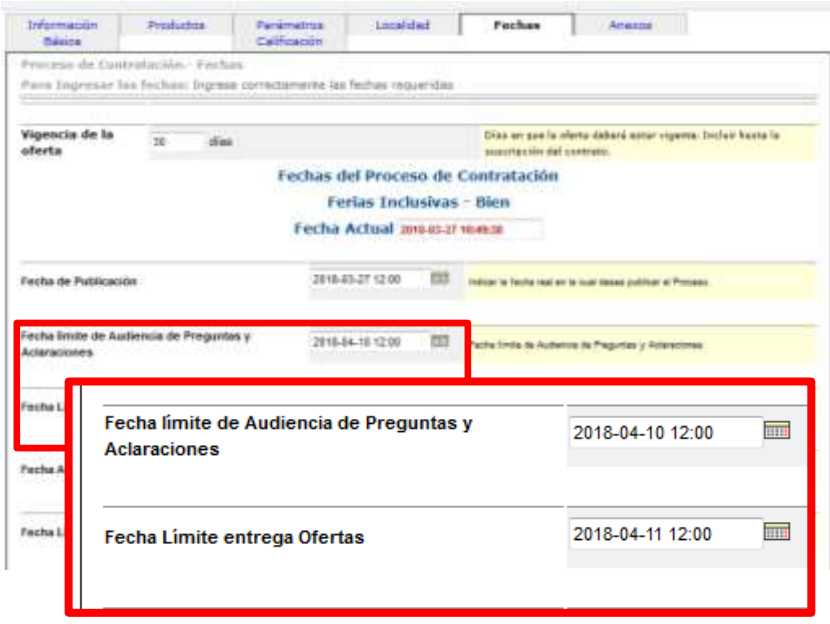

**Fuente:** <https://www.compraspublicas.gob.ec/ProcesoContratacion/compras/>

En el caso de que se coloque fechas superiores a un día, aparecerá un aviso en el que indica que se verifique lo contemplado respecto a la etapa de Fecha límite de Audiencia de Preguntas y Aclaraciones. (Imagen N° 23)

# **Imagen N° 23**

#### **Aviso de error**

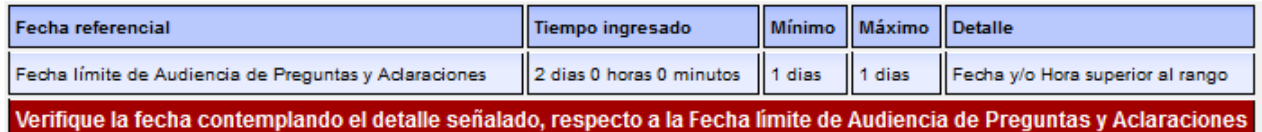

**Fuente:** <https://www.compraspublicas.gob.ec/ProcesoContratacion/compras/>

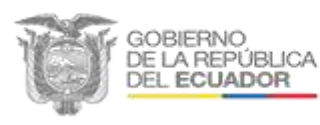

Av. de los Shyris 21-20y el Telégrafo Código Postal: EC 170506 Teléfono: 593-2 2440050 Quito - Ecuador Página 32

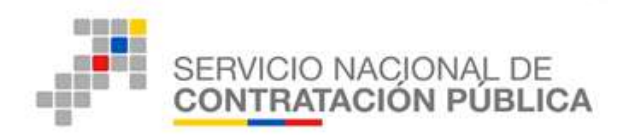

# **e. Fecha apertura de ofertas**

Para la programación de esta etapa se deberá colocar entre una hora y 48 horas después de la etapa de *Entrega de ofertas*. En el caso de que se coloque tiempos superiores, aparecerá un aviso en el que indica que se verifique lo contemplado respecto a la etapa de *Entrega de ofertas*.

# **Imagen N° 24**

# **Aviso de error por fecha de apertura de ofertas**

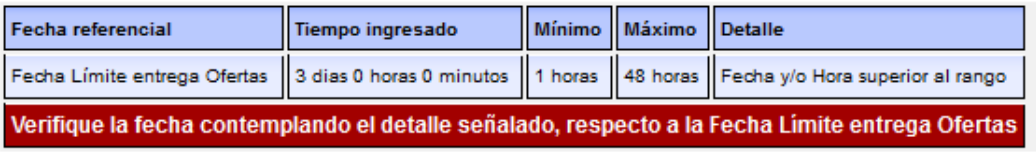

**Fuente:** <https://www.compraspublicas.gob.ec/ProcesoContratacion/compras/>

# **f. Fecha Límite de Presentación de Muestras**

Esta fecha se deberá llenar en el caso de que la entidad requiera muestras de los bienes o servicios que se requieren en la feria Inclusiva. (Imagen  $N^{\circ}$  25).

# **g. Fecha estimada de Adjudicación**

Esta fecha está determinada por lo señalado en los pliegos determinados por la enditad contratante. (Imagen N° 25).

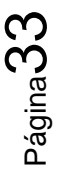

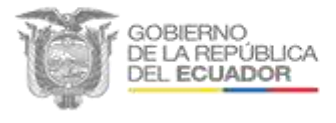

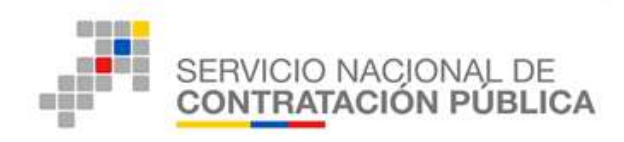

# **Fechas: Apertura de ofertas, Límite de presentación de muestras y Fecha estimada de Adjudicación**

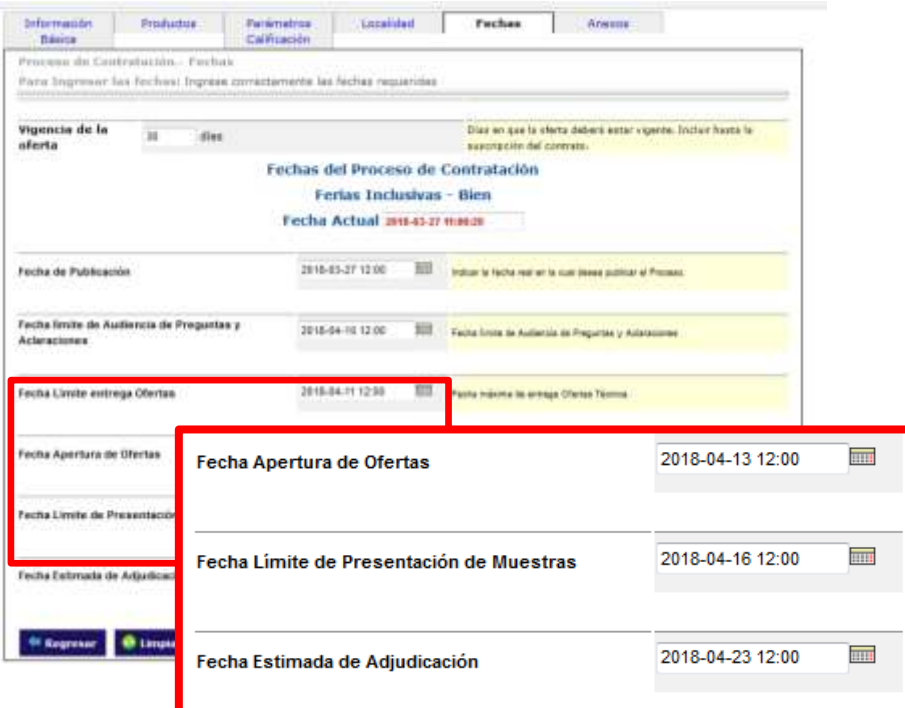

**Fuente:** <https://www.compraspublicas.gob.ec/ProcesoContratacion/compras/>

21. *"Clic"* en el botón *Continuar,* .

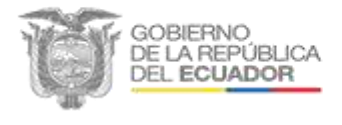

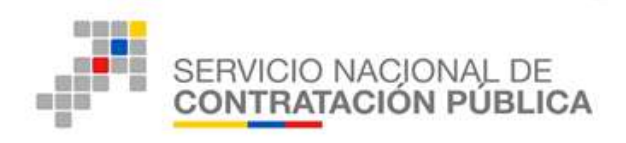

# **NOTA: FERIAS INCLUSIVAS CORPORATIVAS**

Conforme al Art. 2 numeral 31 de la Resolución N° RE-SERCOP-2016-0000072 que resuelve Expedir la Codificación y Actualización de las Resoluciones Emitidas por el Servicio Nacional de Contratación Pública define a las Ferias Inclusivas Corporativas como el *"procedimiento a través del cual dos o más entidades contratantes llevarán a cabo de manera simultánea una Feria Inclusiva con el objeto de adquirir similares bienes y/o servicios normalizados o no normalizados"*

En el caso de Ferias Inclusivas Corporativas, la fecha de publicación en el sistema deberá realizarse mínimo 5 días después de finalizado la creación del mismo.

En el caso de ingresar en el atributo "Fecha de Publicación" días menores a cinco días, la herramienta emitirá el siguiente cuadro de aviso.

### **Imagen N° 26**

**Aviso de fecha de publicación para Ferias Corporativas**

Ingrese una fecha superior a : 2018-04-03 11:23:39 tiempo que tienen las entidades para aceptar la invitación

**Fuente:** <https://www.compraspublicas.gob.ec/ProcesoContratacion/compras/>

Se deberá corregir la fecha de publicación a 5 días posteriores a la fecha de creación del proceso.

CUIDS UG PIULESO UC CUIRIOLOUM

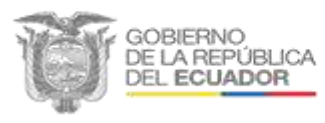

Av. de los Shyris 21-20 y el Telégrafo Código Postal: EC 170506 Teléfono: 593-2 2440050 Quito - Ecuador

Aceptar

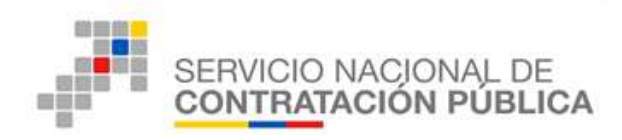

# <span id="page-36-0"></span>*f. Anexos*

- 22. En esta etapa se deberá subir al procedimiento los documentos de respaldo como son: (Imagen N° 27)
	- **a.** Convocatoria
	- **b.** Resolución de Inicio
	- **c.** Pliego
	- **d.** Especificaciones técnicas o términos de referencia
	- **e.** Documentos que crea conveniente la entidad

# **Imagen N° 27**

#### **Anexos**

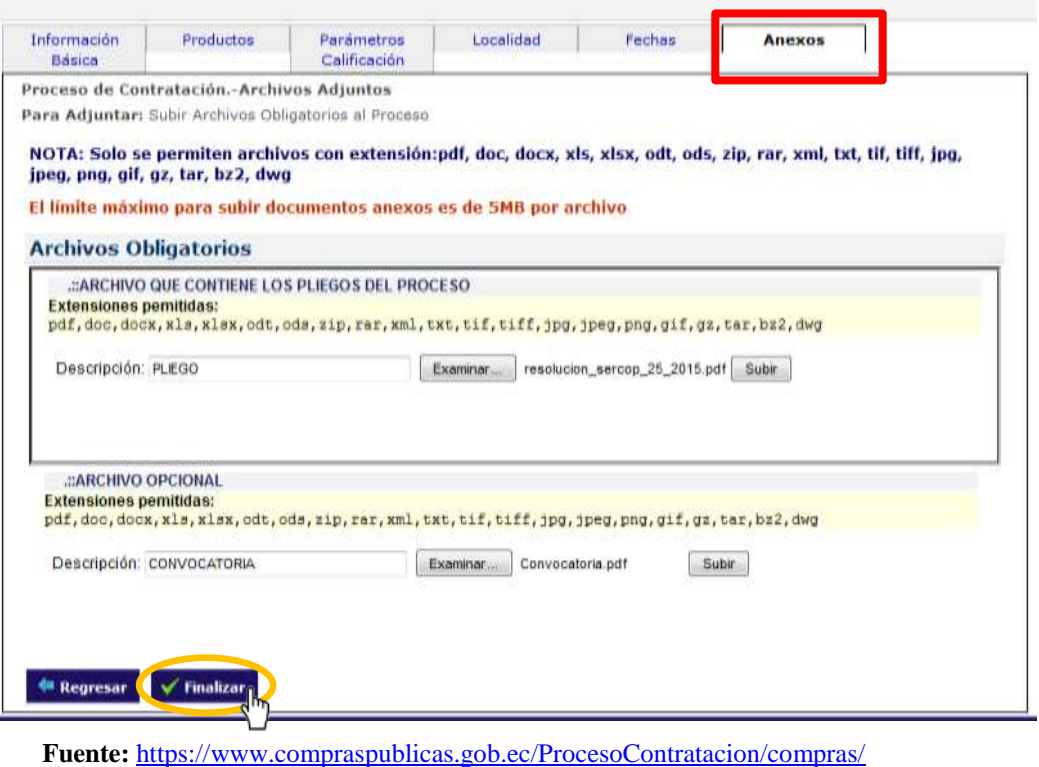

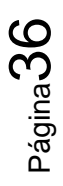

GOBIERNO<br>DE LA REPÚBLICA **DEL ECUADOR** 

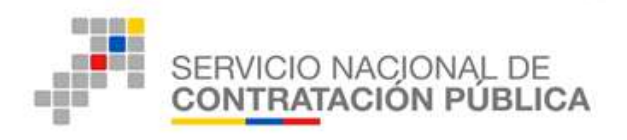

23. *"Clic"* en el botón *Finalizar* ; con esto el proceso será publicado

en la herramienta SOCE. (Imagen N° 27)

24. De acuerdo con el cronograma establecido, los proveedores podrán ingresar al sistema SOCE e indicar su capacidad productiva, con la que participará en la feria.

**Finalizar** 

- 25. De igual manera se entregará la oferta física de acuerdo a lo establecido en los pliegos.
- 26. La entidad contratante deberá registrar en la herramienta SOCE cada uno de los documentos habilitantes necesarios para cada etapa conforme a las fechas establecidas en el cronograma planificado.
- 27. Una vez desarrollado todo el proceso de feria Inclusiva, la entidad deberá subir a la plataforma la Resolución de adjudicación y los contratos con los proveedores adjudicados.

*Nota: El SERCOP podrá brindar asistencia técnica a las entidades contratantes para el desarrollo de ferias inclusivas. En el caso que la entidad lo solicite, deberá notificar a la institución sobre la publicación del proceso en un término no menor a 10 días previos a la publicación del mismo en el portal institucional, detallando el lugar donde se realizará dicho procedimiento, el monto total a contratar, desglosando los bienes y servicios que sean objeto de la contratación. El SERCOP deberá confirmar la asistencia técnica en un término máximo de 3 días. (Resolución N° RE-SERCOP-2015-000025: Expedir el reglamento de ferias inclusivas y de Catalogo Dinámico Inclusivo, Art. 17)*

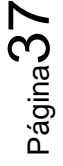

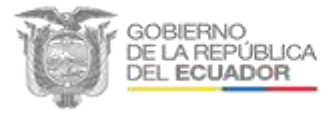

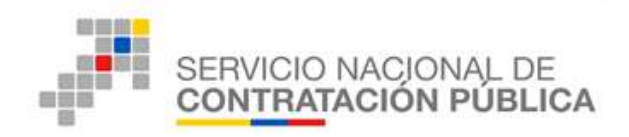

**En caso de requerir información y/o asesoramiento para la elaboración de un proceso de feria inclusiva puede comunicarse con las oficinas de Servicio al Cliente del SERCOP, al número 1800 326677 o a través del formulario en línea de la siguiente dirección web:<https://asesorvirtual.sercop.gob.ec/webchat/>**

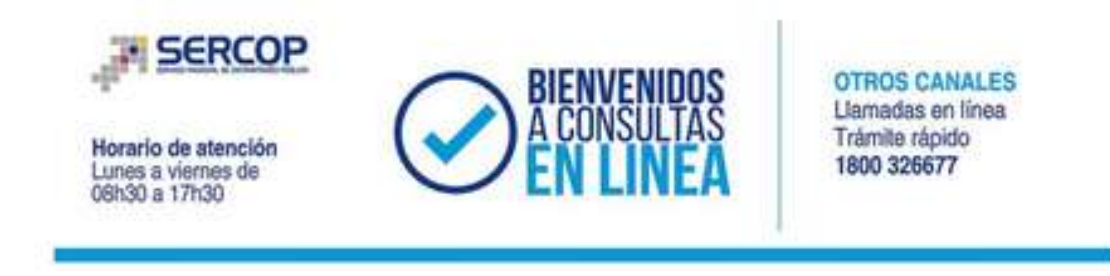

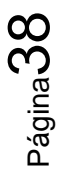

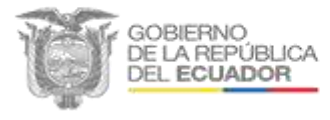